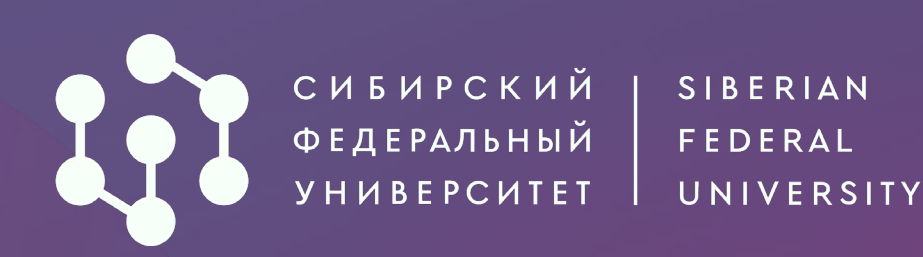

## Как подать документы через АИС «Абитуриент» СФУ?

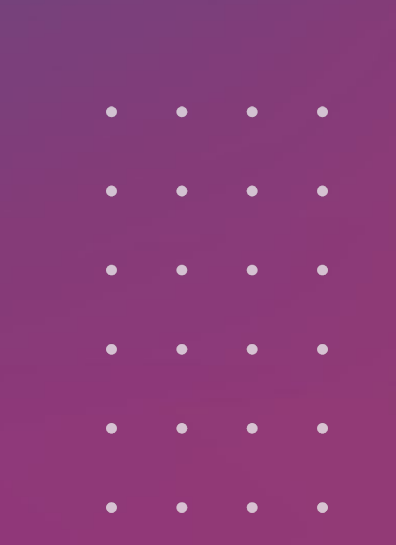

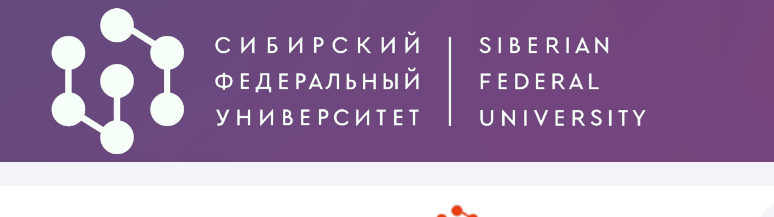

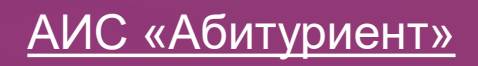

## АБИТУРИЕНТ СФУ  $6d$ Календарь событий Калькулятор ЕГЭ Вопрос-ответ Опоступлении в СФУ *АИС «Абитуриент»* - система, через которую ты можешь подать заявление о приеме в Сибирский федеральный университет, не выходя из дома! Для начала работы в системе необходимо пройти регистрацию.

Если вы уже подавали заявление о приеме в прошлые годы или на иной уровень образования, войдите в личный кабинет, используя свои данные. Регистрироваться повторно не требуется.

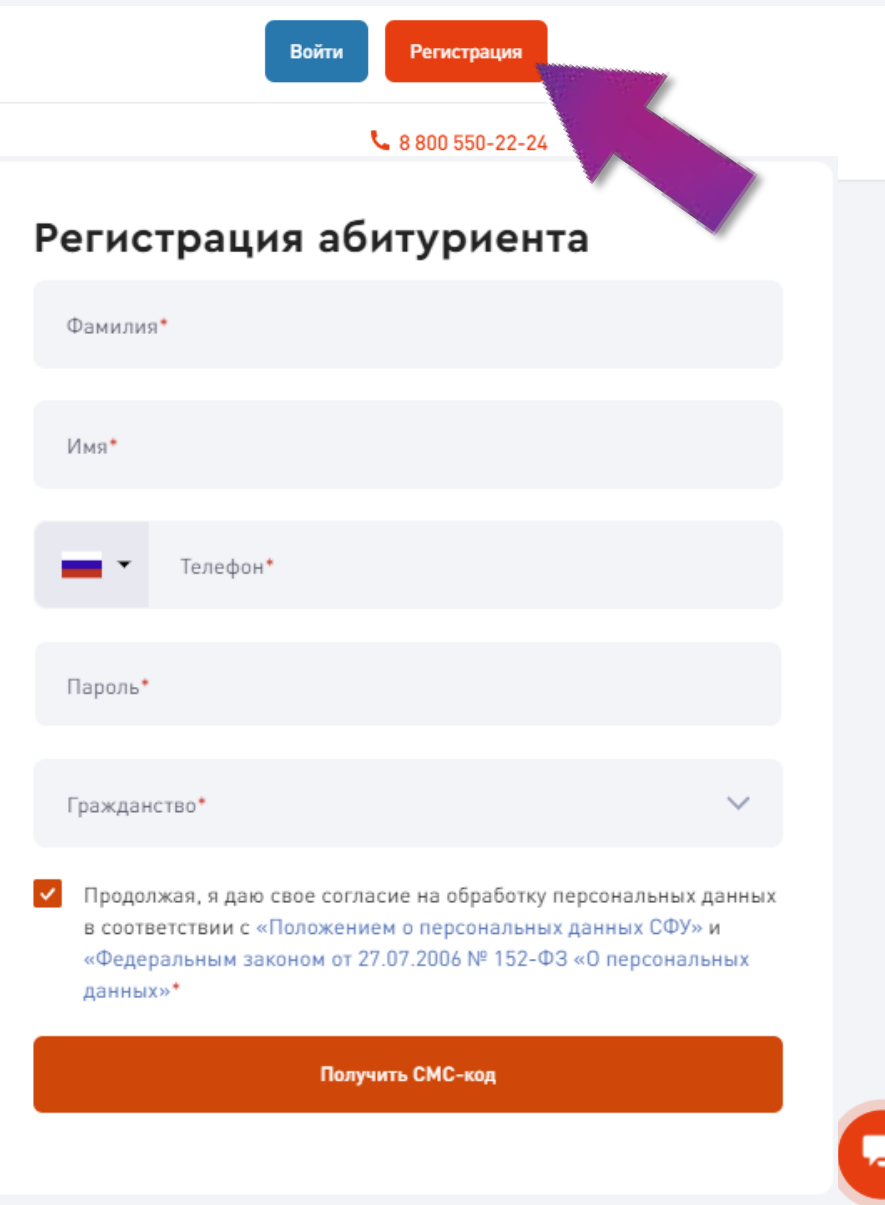

Приемная комиссия г. Красноярск, пр. Свободный, 79/10 (библиотека)

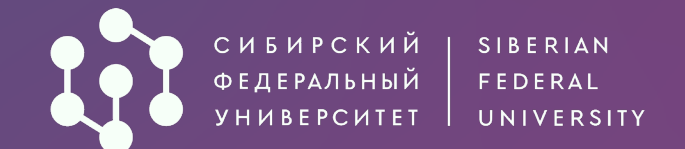

## **АИС «Абитуриент»**

## Регистрация абитуриента

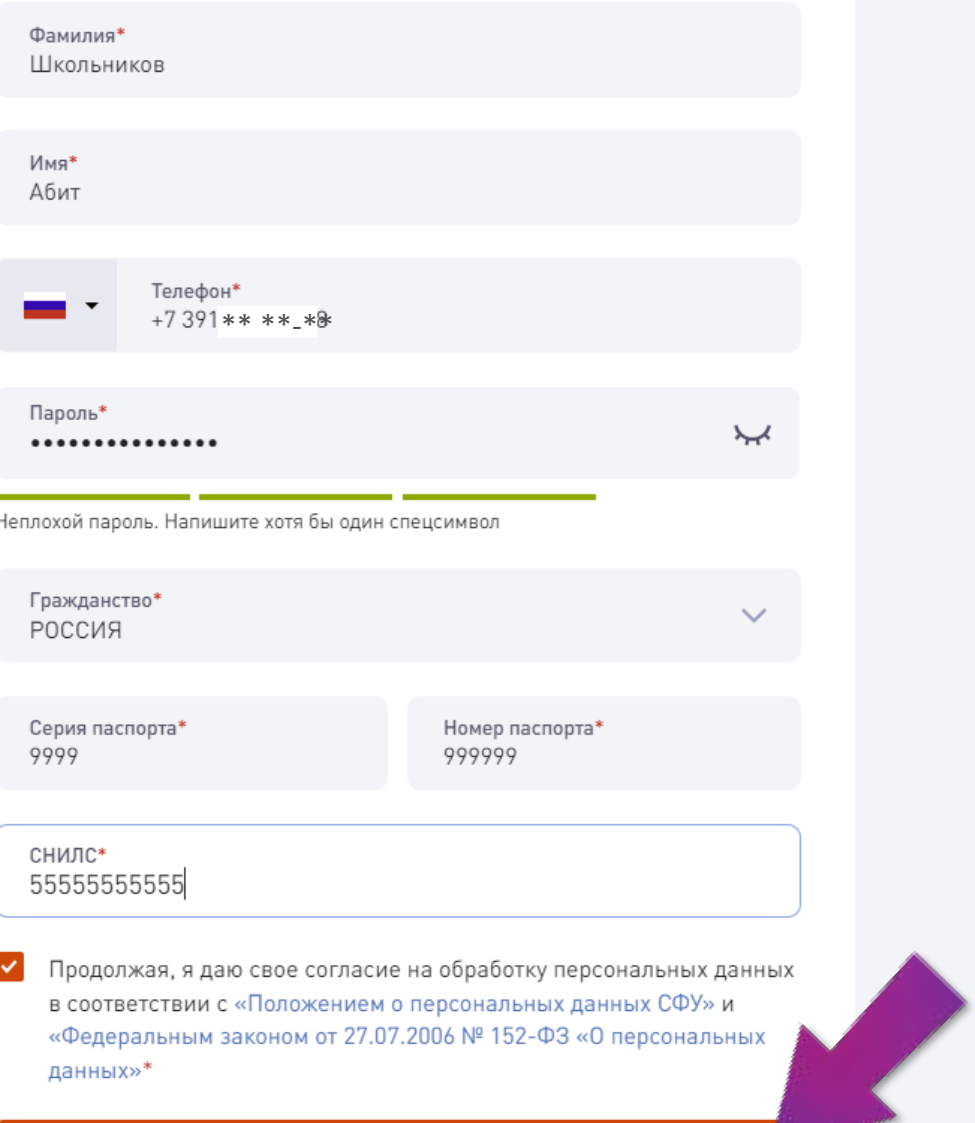

Получить СМС-код

## Заполните необходимые сведения и придумайте пароль. На указанный номер телефона придёт СМС с кодом

### Введи 4-значный код из СМС и нажми кнопку «Войти»

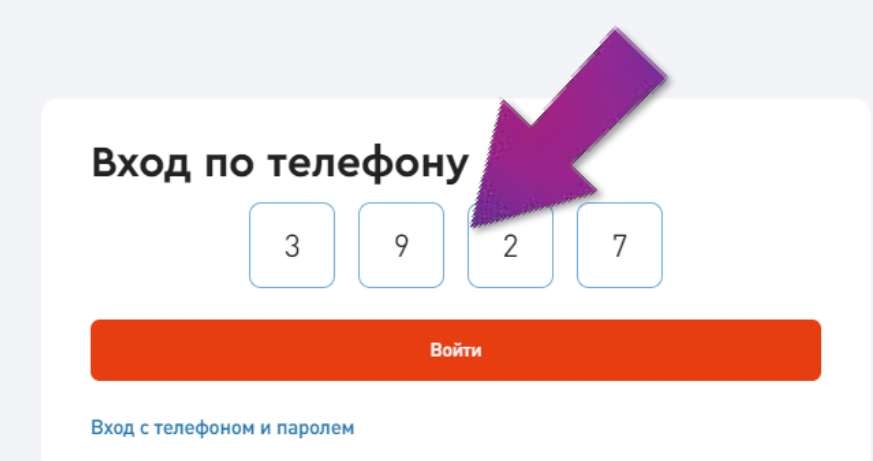

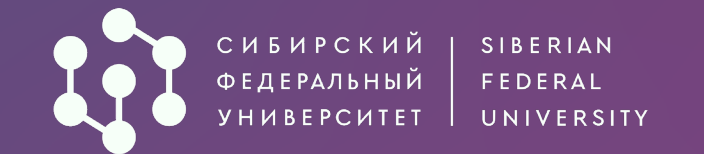

## Добро пожаловать, Абитуриент!

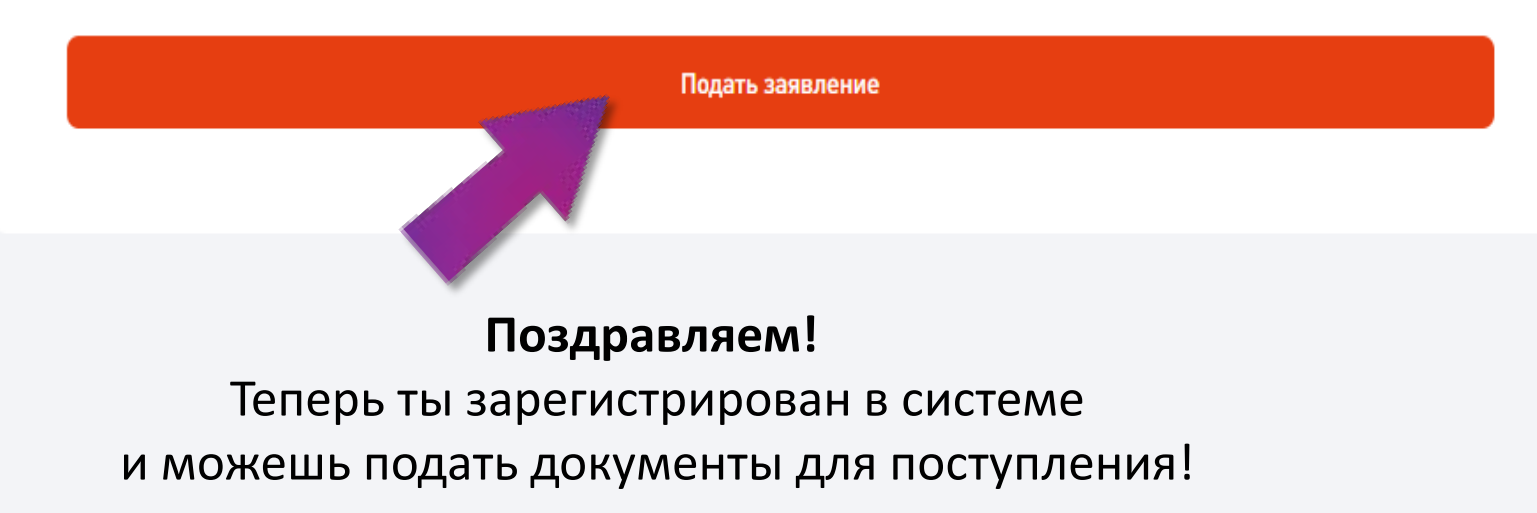

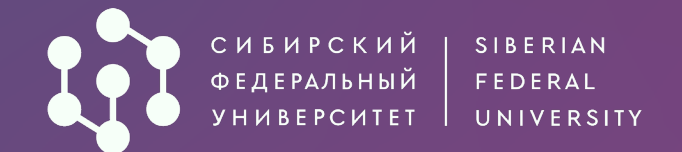

#### 1 Личные данные Общие данные 2 Основные документы Фамилия\* 3 Уровень образования Абитуров **Шаг 1. Заполнение** 4 Предыдущее образование **личных данных.** Имя\* Абитуриент 6 Направления подготовки Внеси необходимую Отчество (при наличии) информацию: 7 Вступительные испытания Абитуриентами • Дату рождения (вручную 8 Достижения Дата рождения\* или используя календарь) 曲 03.06.2005 • Место рождения 9 Иные документы (как указано в паспорте) Место рождения\* 10 Отправка заявления Красноярск • Пол Пол Женский Мужской

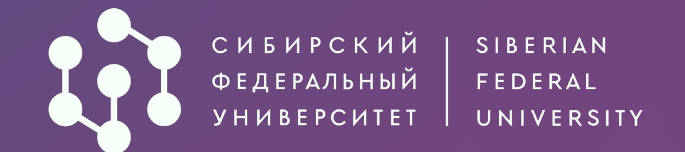

#### 1 Личные данные

- 2 Основные документы
- 3 Уровень образования
- 4 Предыдущее образование
- 6 Направления подготовки
- 7 Вступительные испытания
- 8 Достижения
- 9 Иные документы
- 10 Отправка заявления

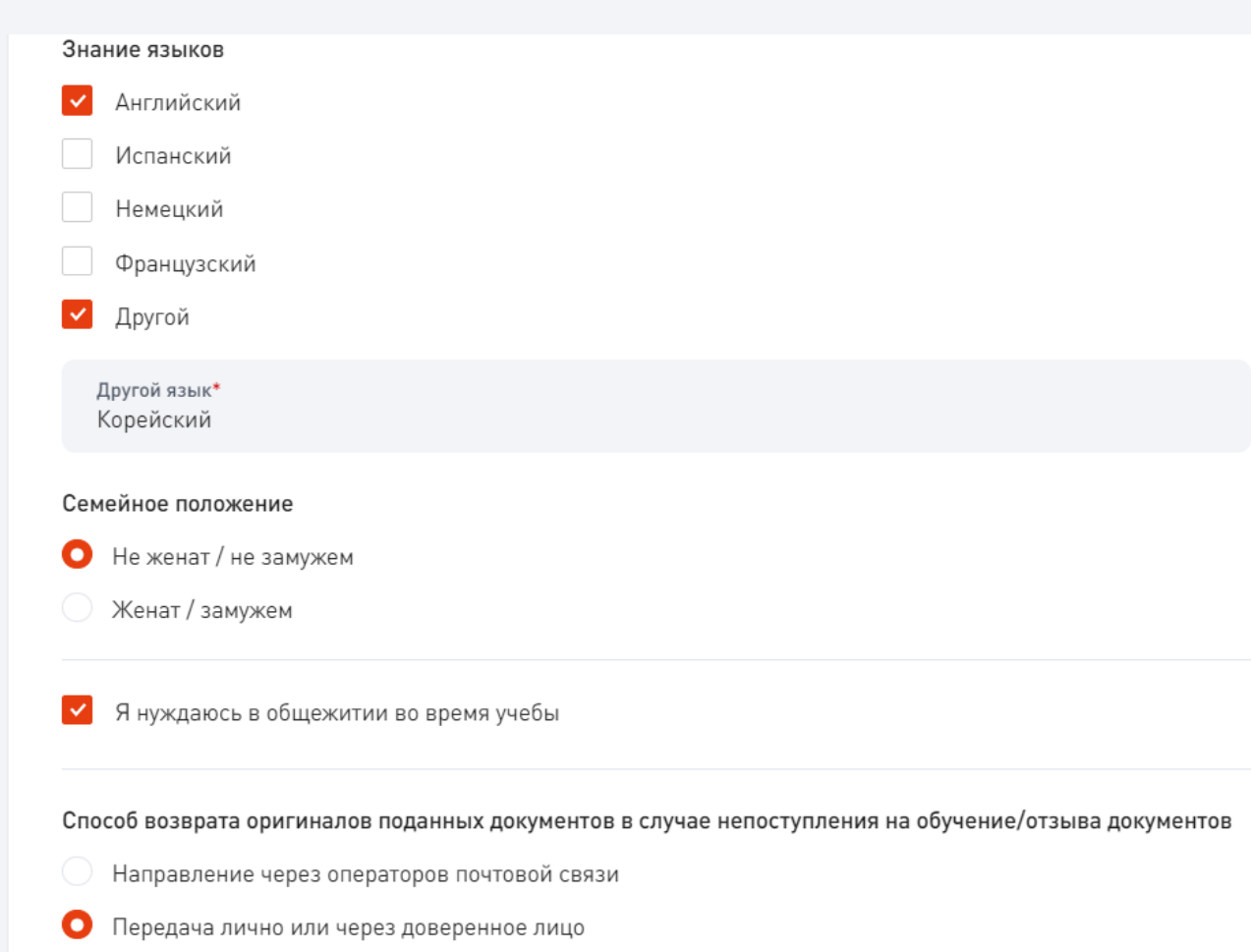

## Внеси необходимую информацию:

- Знание языков (необязательно)
- Необходимость предоставления общежития
- Способ возврата оригиналов документов (потребуется вузу, если подашь оригинал аттестата/диплома)

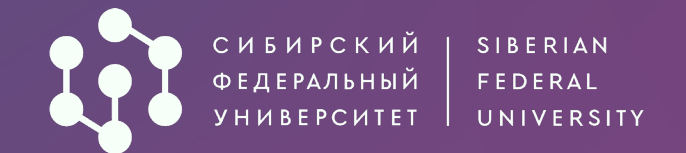

1 Личные данные

2 Основные документы

3 Уровень образования

6 Направления подготовки

8 Достижения

9 Иные документы

10 Отправка заявления

## **АИС «Абитуриент»**

## Контакты Основной телефон\*  $\overline{\phantom{a}}$  $+7351$  \*\*\*\*-\*\* 4 Предыдущее образование Дополнительный телефон  $+799$  \*\* \*\* \*\* + Добавить дополнительный телефон 7 Вступительные испытания E-mail\* 2001@yandex.ru Ссылка на социальную сеть https://vk.com/34  $***$ \*\* + Добавить соцсеть

Можешь указать дополнительную контактную информацию, а также адрес электронной почты (обязателен)

 $\times$ 

×

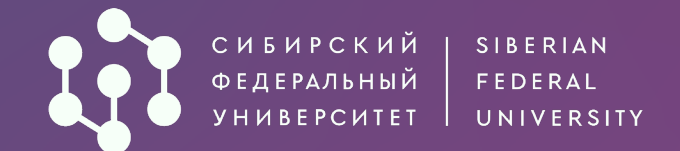

## АИС «Абитуриент»

#### 1 Личные данные

- 2 Основные документы
- 3 Уровень образования
- 4 Предыдущее образование
- 6 Направления подготовки
- 7 Вступительные испытания
- 8 Достижения
- 9 Иные документы
- 10 Отправка заявления

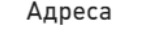

Страна, субъект/регион, населённый пункт, улица, дом/строение, квартира

- Адрес регистрации\* 660041, Россия, Красноярский край, г Красноярск, Октябрьский р-н, Свободный пр-кт, д 79
- Адрес проживания совпадает с адресом регистрации  $\vert \vee \vert$ 
	- Я проживал (а) на территории ДНР, ЛНР, Украины (для граждан, указанных в подпункте «а» пункта 1 Правил)

#### Фотография

Загрузите фото разрешением не менее 600х900 в анфас, без наклона и поворота головы, без головного убора и без ретуши.

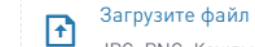

JPG, PNG. Каждый файл не более 10 МБ.

Следующий шаг

## Обязательно внеси свой адрес.

Вручную

## Загрузка фотографии обязательной не является.

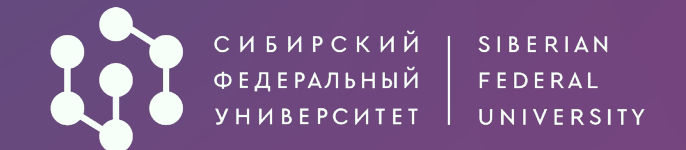

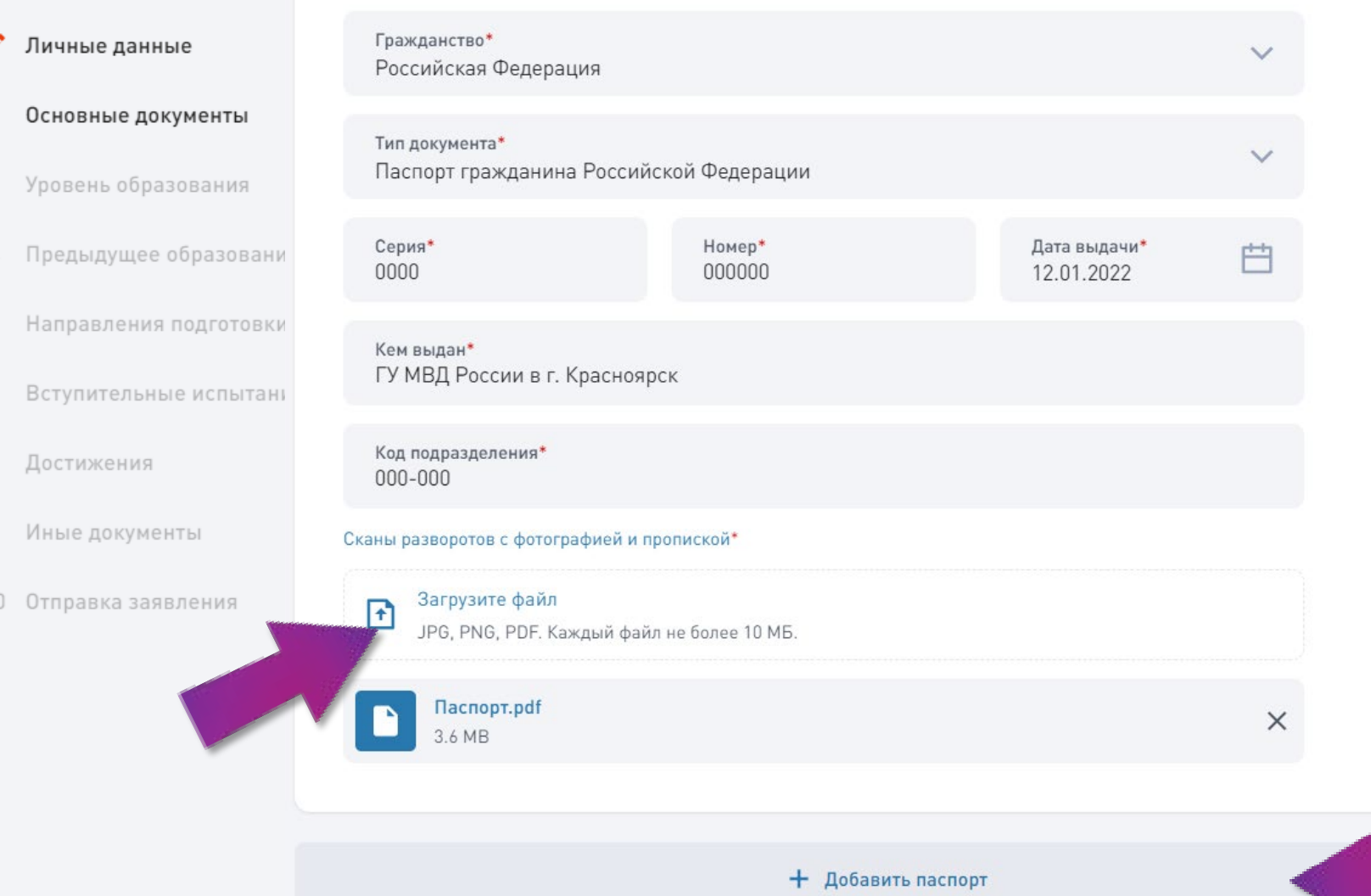

**Шаг 2.** Заполни информацию о документе, удостоверяющем личность (в соответствии с документом).

Загрузи сканы документа *Ты можешь загрузить несколько файлов в форматах: \*.png,\*.jpg,\*.pdf Ограничение по размеру для одного файла: 10Мб*

T.

Если диплом выдан на другую фамилию, обязательно заполни информацию о предыдущем Документе и загрузи сканы всех подтверждающих документов.

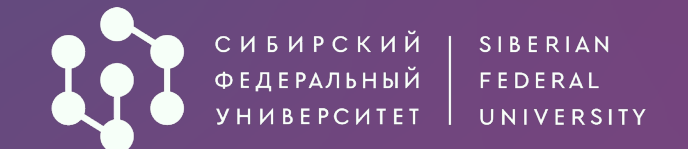

#### • Личные данные

- 2 Основные документы
- 3 Уровень образования
- 4 Предыдущее образование
- 6 Направления подготовки
- 7 Вступительные испытания
- 8 Достижения
- 9 Иные документы
- 10 Отправка заявления

СНИЛС обязателен для граждан Российской Федерации. ИНН потребуется для оформления договора в случае поступления на платные места, а также для назначения стипендии при зачислении на бюджет.

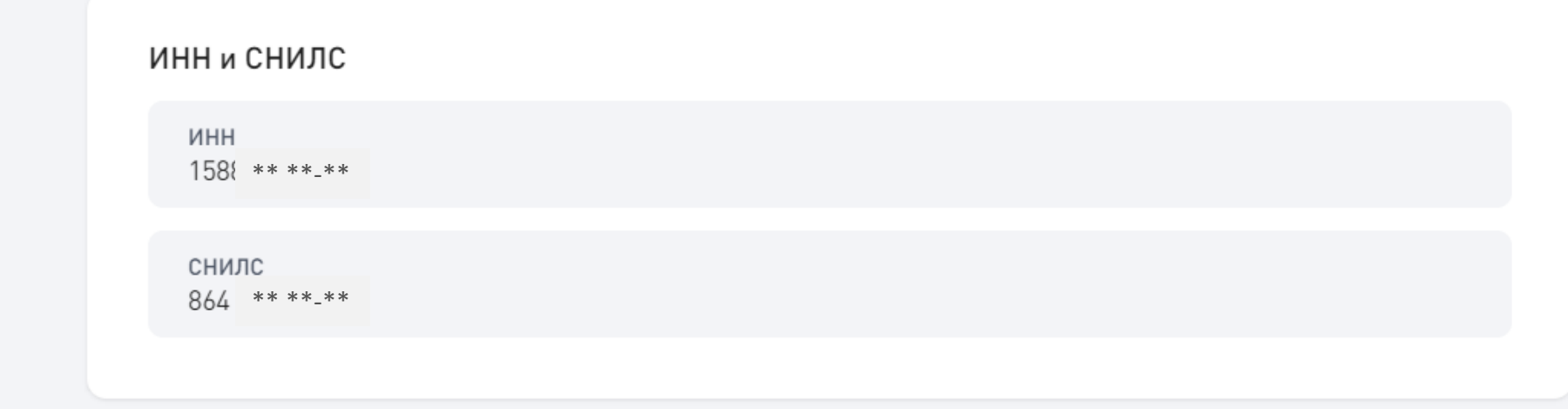

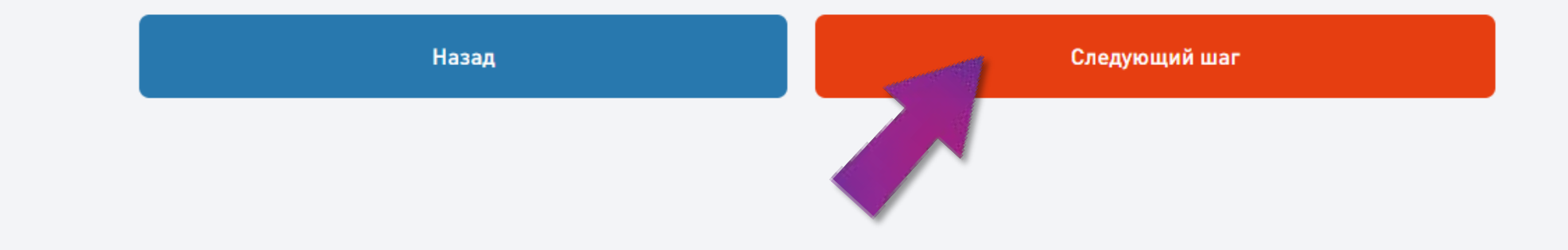

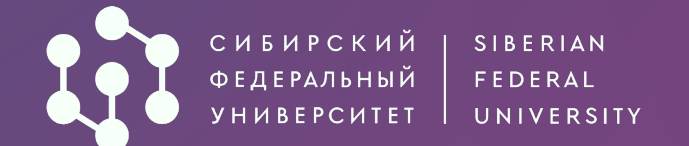

Личные данные

- Основные документы
- Уровень образования 3.
- Предыдущее образование 4
- 6 Направления подготовки
- Вступительные испытания
- Достижения 8
- Иные документы 9.
- Отправка заявления  $10 -$

## Шаг 3. Выбор уровня образования.

Выбери уровень образования, на который планируешь поступать Уровень образования

#### Бакалавриат / специалитет 2024

Уровень образования доступен для лиц, имеющих среднее общее, среднее профессиональное образование, а также для лиц, получающих второе высшее образование на платной основе.

#### Магистратура 2024 О

На бюджетные места могут поступать лица, имеющие:

- высшее образование и квалификацию «бакалавр»,
- высшее профессиональное образование и квалификацию «бакалавр» или «дипломированный специалист»;

На платные места могут поступать лица, имеющие высшее образование (квалификации «бакалавр», «специалист», «дипломированный специалист», «магистр»).

#### Аспирантура 2024

Могут поступать лица, имеющие высшее или высшее профессиональное образование уровня специалитета или магистратуры.

Назад

Следующий шаг

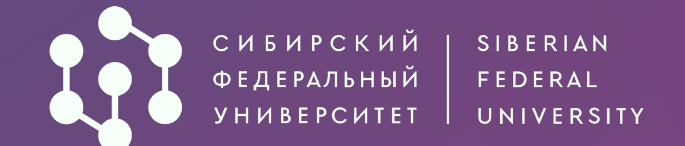

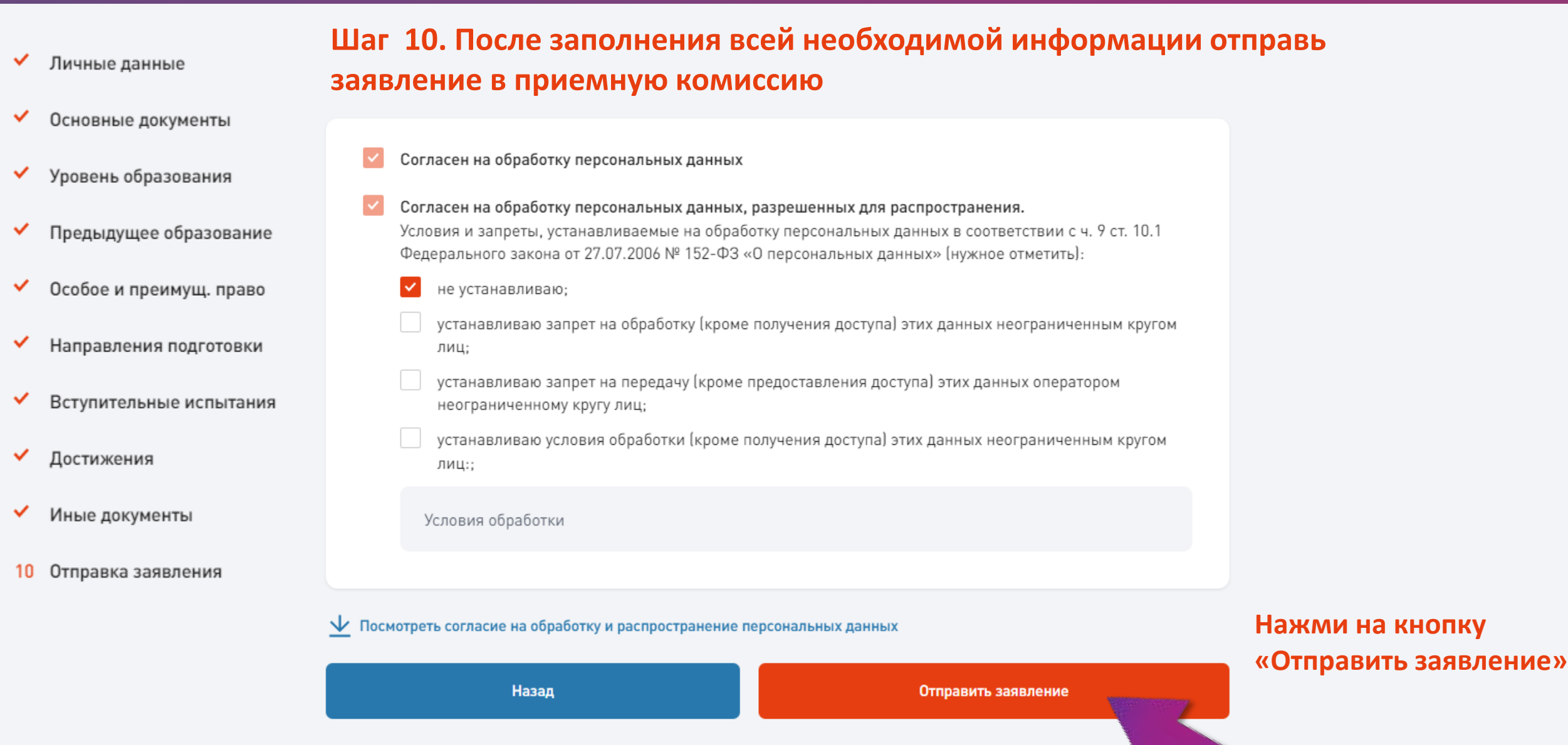

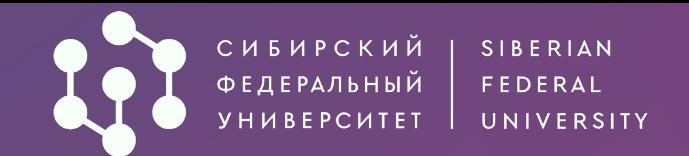

#### Отправка заявления

#### **• Основные документы**

**У** Личные данные

- Введи 4-значный код из СМС и нажми кнопку
- 
- ◆ Особое и преимущ. право
- ◆ Направления подготовки
- **▼** Вступительные испытания
- ◆ Достижения
- **◆ Иные документы**
- 
- **С Инструкция по подаче заявле**

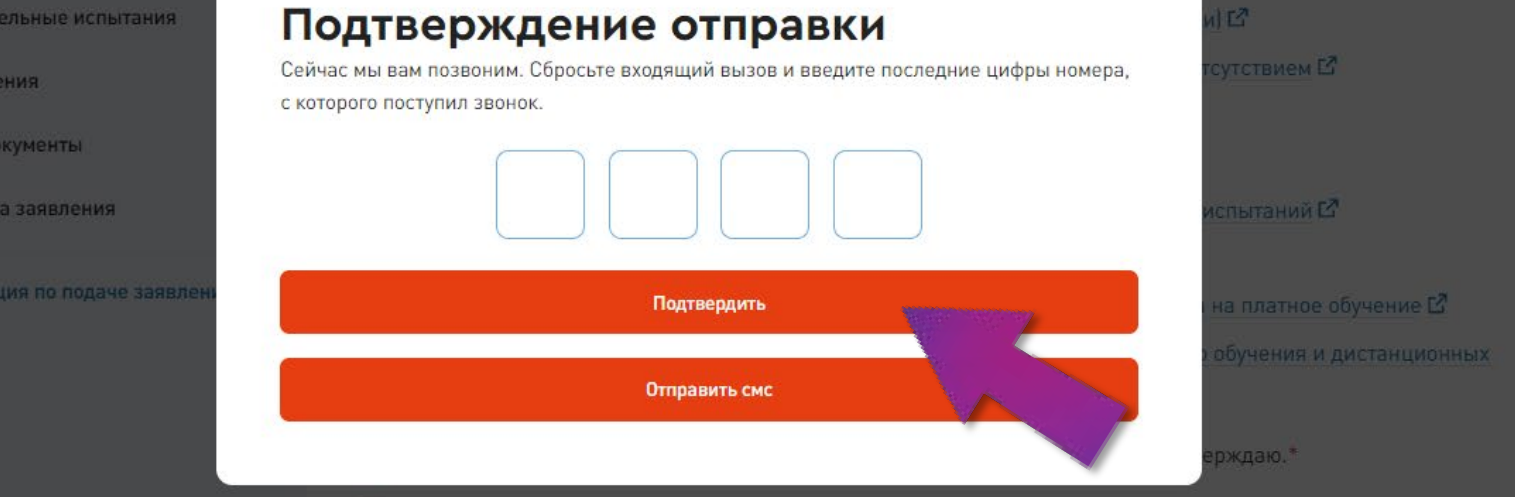

Внимание! Для успешной подачи заявления убедитесь в правильности внесенной информации,

«Подтвердить» **<b>манально на модерацию оператору.** В компании и под составил при поддержки и под составил при под

И Подаю заявление на поступление в этом году не более чем в 5 вузов, в СФУ - не более чем на 5 направлений подготовки/специальностей. Заявление на поступление в СФУ в этом году подаю впервые (диплом бакалавра, специалиста, магистра отсутствует).\*

И Я согласен на подписание моего заявления простой электронной подписью.

Я согласен на передачу сведений на ЕПГУ (Госуслуги).

Заявление о приеме на основании особых прав «Прием без вступительных» подаю только в СФУ (при наличии оснований).

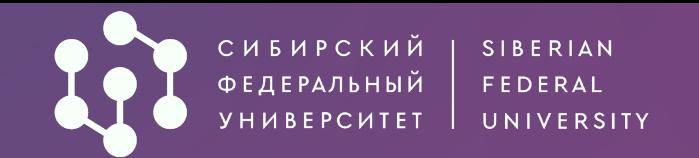

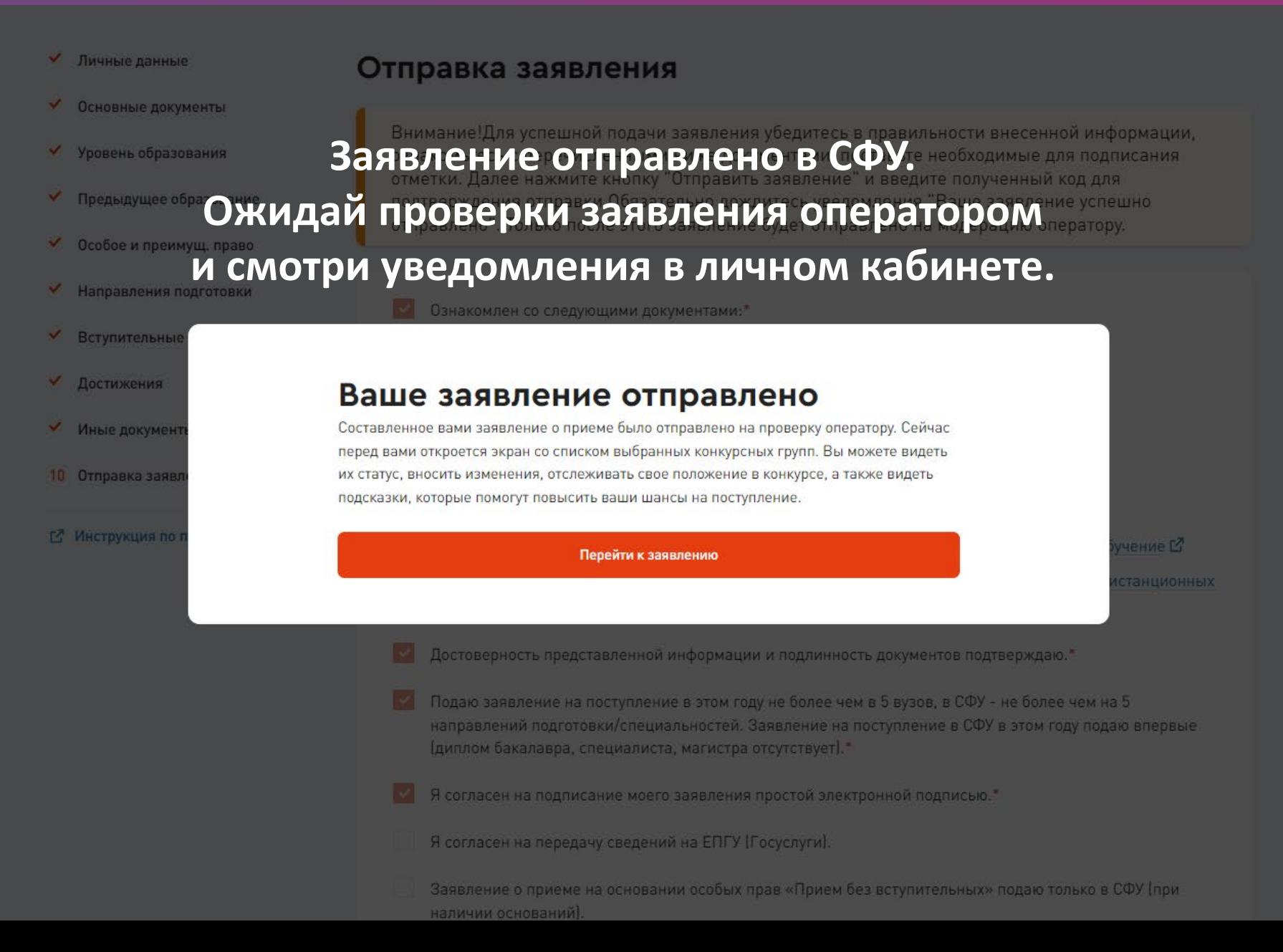

# **ЖЕЛАЕМ УСПЕХОВ!**

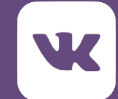

vk.com/magsfu

t.me/magSFU

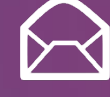

Zayavlenie\_mag@sfu-kras.ru

+7 (391) 206-20-03

 $\left(\frac{\text{http://}}{\text{http://}}\right)$ 

[admissions.sfu](http://admissions.sfu-kras.ru/)kras.ru/magisters

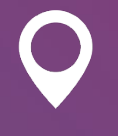

660041, г. Красноярск, пр. Свободный, 79/10 (Библиотека СФУ)